# Rancang Bangun Aplikasi Penelusuran Kehilangan Perangkat Mobile Berbasis Android

Indra Suwahyono

Program Studi Sistem Komputer Fakultas Teknik Universitas Diponegoro Jalan Prof. Sudharto, Tembalang, Semarang, Indonesia soewahyono@gmail.com

*Abstract- In this modern era, android based smart phone widely dominate the world market, especially Indonesia. Not only possessed by the premium class it also used by middle and lower class customer, though sometimes prone to be lost or misplaced somewhere. This study purposed to develop an application that is able to trace the missing android smart phone in order to avoid loss or being hidden unintentionally that possibly put the owner into a very difficult situation, especially if the smart phone or mobile device has moved away from the known missing position.*

*Lost mobile device tracking application, used to trace and discover the position of a lost smart phone. It built using the Java programming language in the Eclipse IDE and the Android SDK software. It also designed using waterfall method, a method that shows a systematic and sequential approach through stages in SDLC (Software Development Life Cycle) and software modeled using UML (Unified Modeling Language). The application active and works by using SMS commands and sent to a friend's phone number that already registered. SMS command 'siren' to ring the alarm, as well as SMS command 'where' to know the latitude and longitude coordinates using GPS assistance to get the map location and Google Maps API to get the route to the location.*

*The entire available features menu in the lost mobile device tracking application has been tested and running normally. Work using SMS commands that ease the users to run the application as long as credits balance available. For further development, this application is expected to control the system remotely so the important data protected and cannot be accessed by the inventor.*

*Key Term***: Android, Eclipse, Command SMS, GPS, Google Maps API**

# I. PENDAHULUAN

ERANGKAT *mobile* atau *smartphone* android umumnya memiliki beberapa spesifikasi hardware yang digunakan serta harga tinggi jika kualitas spesifikasinya sangat bagus. agar terhindar dari kehilangan maupun tangan jahil yang menyembunyikan *smartphone* tersebut, sebagai pemilik akan sulit untuk menemukannya, terlebih lagi jika *smartphone* atau perangkat *mobile* sudah berpindah tempat yang jauh dari posisi saat *smartphone* hilang. Agar dapat mengamankan dan menemukan *smartphone* yang hilang ataupun lupa menaruhnya, dengan memanfaatkan perintah SMS, yang akan membunyikan suara alarm, serta menampilkan koordinat yang memanfaatkan GPS untuk mendapatkan peta dan Google Maps APIs agar bisa menampilkan rute. P

#### *A.Rumusan Masalah*

Berdasarkan latar belakang masalah tersebut, dapat dibuat suatu rumusan masalah sebagai berikut.

"Bagaimana merancang bangun aplikasi yang mampu menyampaikan petunjuk saat kehilangan perangkat *mobile* android, dengan memberikan informasi berupa bunyi *alarm*, serta koordinat lintang dan koordinat bujur pada GPS?".

#### *B.Batasan Masalah*

Untuk menghindari pembahasan yang meluas, maka dalam penulisan tugas akhir ini ditetapkan batasan-batasan masalah sebagai berikut:

- 1. Aplikasi menggunakan perangkat lunak Eclipse IDE dan Android SDK.
- 2. Aplikasi penelusuran kehilangan dapat berjalan pada saat kondisi *smartphone* atau perangkat *mobile* android dalam kondisi hidup, serta koneksi internet untuk mengakses GPS, Google Maps API dan membutuhkan pulsa *simcard*.
- 3. Aplikasi tidak menggunakan *database*, dan dirancang untuk berjalan pada sistem operasi android minimal versi *ginger bread* (2.3.3) sampai *jelly bean* (4.1.2).
- 4.Pengujian aplikasi penelusuran kehilangan perangkat *mobile,* harus menyimpan nomor telepon terlebih dahulu, jika nomor telepon tergolong nomor gsm, maka harus menggunakan format internasional yaitu kode negara Republik Indonesia (+628), sedangkan format internasional nomor cdma (088).
- 5. Kemampuan sinyal dari perangkat *mobile* atau *smartphone*, akan mempengaruhi jalan kerjanya aplikasi, yang dimana dalam pengujian untuk menentukan posisi koordinat, jangan dilakukan di sebuah ruangan agar bisa mendapat koordinat dari keluaran GPS, serta ada beberapa *smartphone* atau perangkat *mobile* harus menghidupkan GPS terlebih dahulu.

# II TINJAUAN PUSTAKA

# *A. Sistem Operasi Android*

Android adalah sistem operasi untuk telepon seluler yang berbasis Linux. Android menyediakan *platform* terbuka bagi para pengembang buat menciptakan aplikasi mereka sendiri untuk digunakan oleh bermacam peranti bergerak. Awalnya, *Google Inc*. membeli Android Inc., pendatang baru yang membuat peranti lunak untuk ponsel. Kemudian untuk mengembangkan Android, dibentuklah *Open Handset Alliance*, konsorsium dari 34 perusahaan peranti keras, peranti lunak, dan telekomunikasi, termasuk Google, HTC, Intel, Motorola, Qualcomm, T-Mobile, dan Nvidia. [7]

## *B. Eclipse*

*Eclipse* adalah sebuah *software* IDE *(Integrated Development Environment) open source* yang dibuat oleh perusahaan Eclipse *Foundation*, untuk mengembangkan perangkat lunak juga dapat dijalankan di semua *platform*.

Pengembangan terbuka terdiri dari kerangka kerja dan alat *runtimes* untuk membangun, menyebarkan dan mengelola perangkat lunak diseluruh siklus hidup. [9]

# *C.SDK (Software Development Kit)*

Android SDK itu *Tools* API (*Application Programming Interface*) diperlukan untuk mengembangkan aplikasi pada *platform* Android. Adanya Android SDK sebagai alat bantu dan API untuk memulai mengembangkan aplikasi Android. Di dalam android SDK terdapat *debugger, libraries,* dan *emulator.* [3]

# *D.*SMS (*Short Message Service*), *Remote Access*, GPS (*Global Positioning system*), *Google Maps API*

Sistem SMS, mekanisme utama yang dilakukan dalam sistem adalah melakukan pengiriman short message dari satu terminal pelanggan ke terminal yang lain.[2]

*Remote Access* adalah kemampuan untuk mengakses *resource-resource* pada jaringan komputer sentral dari lokasi manapun. Ini berarti menggunakan PC dan modem di tempat yang jauh untuk berhubungan dengan PC atau server di jaringan komputer utama perusahaan melalui saluran telepon.<sup>[6]</sup>

GPS mengetahui posisi objek yang diinginkan dengan bantuan perangkat yang memiliki sensor GPS di dalamnya. GPS bekerja ketika sejumlah satelit yang berada di orbit Bumi memancarkan sinyalnya ke Bumi kemudian sinyal tesebut ditangkap oleh sebuah alat penerima yang nantinya diubah menjadi informasi berupa titik lokasi dari alat penerima tersebut. Untuk itu perlu diperhatikan hal yang dapat mengganggu sinyal satelit antara lain, kondisi geogragfis, alat yang menggunakan gelombang elektromagnetik, gedung dan sinyal yang memantul.<sup>[9]</sup>

API (*Application Programming interface*)merupakan antarmuka atau penghubung antara aplikasi atau web yang kita buat dengan fungsi-fungsi yang dikerjakan. Misalnya dalam hal ini *Google* API berarti kode program yang dapat ditambahkan pada aplikasi atau web, untuk mengakses, menjalankan dan memanfaatkan fungsi atau fitur yang disediakan oleh Google.[9]

## *E.Pengembangan Perangkat Lunak*

Pengembangan perangkat lunak tidak akan terlepas dari sebuah *Software Development Life Cycle (SDLC).* Dalam SDLC terdapat beberapa metode yang dapat dipakai untuk mengembangkan sebuah perangkat lunak diantaranya metode *waterfall*.

Metode *Waterfall* adalah metode yang menyarankan sebuah pendekatan yang sistematis dan sekuensial melalui tahapantahapan yang ada pada SDLC untuk membangun sebuah perangkat lunak. Metode *Waterfall* menekankan pada sebuah keterurutan dalam proses pengembangan perangkat lunak. Metode ini adalah sebuah metode yang tepat untuk membangun sebuah perangkat lunak karena dilakukan secara bertahap, sehingga kualitas dari sistem yang dihasilkan akan baik. Akan tetapi jika kesalahan di awal tahap berakibat sangat fatal pada tahap berikutnya. [12]

#### *F. Pengujian Black Box*

Pengujian *Black Box* berfokus pada persyaratan fungsional perangkat lunak. Dengan demikian, pengujian *black box* memungkinkan perekayasa perangkat lunak mendapatkan serangkaian kondisi *input* yang sepenuhnya menggunakan semua persyaratan fungsional untuk suatu program. Pengujian *black box* merupakan pendekatan komplementer yang kemungkinan besar mampu mengungkap kelas kesalahan. kategori sebagai berikut, fungsi –fungsi yang tidak benar atau hilang, kesalahan *interface*, kesalahan dalam struktur data atau akses *database* eksternal, kesalahan kinerja, inisialisasi dan kesalahan terminasi. [11]

# III. PERANCANGAN PENELITIAN

# *A.Perancangan Perangkat Lunak Menggunakan Metode Waterfall*

Metode *waterfall* adalah metode yang menyarankan sebuah pendekatan sistematis dan sekuensial melalui tahapan-tahapan yang ada pada SDLC untuk membangun sebuah perangkat lunak. Metode ini memberikan pendekatan-pendekatan sistematis dan berurutan bagi pengembangan perangkat lunak.

## *B.Analisa Kebutuhan*

Mempelajari kebutuhan pengguna sistem sangat penting dilakukan untuk mengetahui akan seperti apa perangkat lunak berjalan nantinya. Seringkali terjadi kesalahan maupun ketidak sepahaman antara aplikasi yang dibuat dengan keinginan dari pengguna aplikasi. Untuk itu diperlukan analisis yang mendasar dan rinci melalui berbagai media referensi terhadap kebutuhan sistem.

#### *C.Dekripsi Umum*

Aplikasi Penelusuran Kehilangan Perangkat Mobile Berbasis Android, menggunakan bahasa Indonesia, dilengkapi dua perintah SMS yaitu "dimana" untuk mengetahui lokasi koordinat posisi smartphone dan "sirine" untuk membunyikan suara alarm pada smartphone yang sudah terinstall aplikasi ini. *Kebutuhan Fungsional*

Kebutuhan fungsional merupakan layanan yang harus diberikan oleh sistem. Kebutuhan fungsional berhubungan dengan fitur perangkat lunak yang akan dibuat.

- 1. Memberikan informasi saat *smartphone* kembali diaktifkan (*reboot*), atau *smartphone* android yang hilang telah mengalami penggantian kartu telepon (*simcard*).
- 2.Cara mengetahui posisi letak keberadaan *smartphone* android, dengan menggunakan kata perintah SMS, yaitu 'sirine' dan 'dimana'.
- 3. Aplikasi penelusuran kehilangan perangkat mobile, dapat berjalan dengan koneksi internet agar dapat mengakses GPS, *Google Maps* API, dan membutuhkan pulsa.
- 4. Visualisasi letak keberadaan dengan koordinat lintang dan kooordinat bujur *smartphone* berupa aplikasi tambahan seperti, peta digital (*google map*).
- 5.Rute atau alur jalannya yang akan dilalui dari posisi nomor telepon teman yang melacak letak keberadaan, ke posisi *smatphone* yang hilang.
- 6. Menbunyikan suara alarm pada *smartphone* yang hilang, dengan fungsi mengetahui secara pasti untuk letak posisi yang terdekat.

## *Kebutuhan non fungsional*

Kebutuhan non-fungsional merupakan kebutuhan yang tidak berhubungan langsung dengan spesifik yang telah dirancang oleh sistem. Mengenai kebutuhan yang digunakan untuk membuat atau membangun, serta menjalankan program dalam pengembangan aplikasi perangkat lunak dan perangkat keras.

## Perangkat Lunak

- 1. Android SDK, merupakan *Tools* API (*Application Programming Interface*) yang diperlukan untuk mengembangkan aplikasi pada *platform* Android.
- Pengujian black box berusaha menemukan kesalahan dalam platform pemrograman terbuka. Eclipse sebagai editor Jumal Teknologi dan Sistem Komputer, Vol.3, No.2, April 2015 (e-ISSN: 2338-0403) 2.Eclipse merupakan sebuah IDE (*Integrated Development Environment*) *open source* yang bertujuan menghasilkan

bahasa pemrograman java, *Android Development Tools* (ADT) merupakan plugin untuk Eclipse dan SDK untuk kepentingan development aplikasi berbasis android.

# Perangkat Keras

- *1.Netbook* milik penulis, dengan spesifikasi sistem operasi *Microsoft Windows XP Home Edition* (5.1 *build* 2600), Intel® N270 CPU @1.60GHz (2 CPUs)**,** RAM 1016MB, *hard disk* 1600 GB sebagai piranti pembuatan dan pengembangan aplikasi.
- *2. Smartphone* Samsung galaxy w GT-I8150 dengan spesifikasi sistem operasi android CyanogenMod 4.0.4 (*ice cream sandwich*), Processor 1.40GHz Qualcomm Snapdragon MSM8255T, GPU Adreno 205, RAM 0.50GB, ROM 4GB. Digunakan untuk pengujian aplikasi pada *smartphone*  dengan sistem operasi Android.

# *D.Pemodelan Perangkat Lunak*

Pemodelan sistem digunakan untuk menentukan fungsifungsi yang dapat dilakukan oleh sistem pada rancang bangun aplikasi dengan menggunakan UML (Unified Modeling Language).

# *E. Usecase Diagram*

*Use case diagram* menggambarkan fungsionalitas yang diharapkan dari sebuah sistem. Sebuah *use case*  merepresentasikan sebuah interaksi antara aktor dengan sistem.

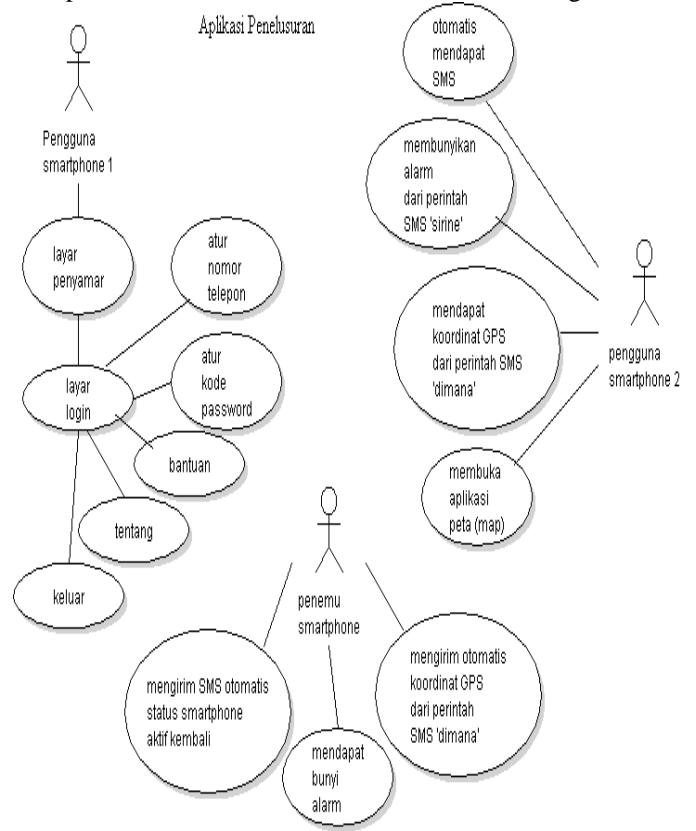

Gambar 1 *Usecase* Diagram

Gambar 1 terdiri dari aktor pengguna memiliki beberapa *use case* yaitu layar penyamaran, login, pengaturan nomor teman, pengaturan kode kunci password, bantuan, tentang. Sedangkan Aktor teman memiliki empat buah *use case* yaitu otomatis mengirim SMS saat diaktifkan kembali (*reboot)*, membunyikan suara alarm, mendapatkan koordinat GPS, buka google map.

*Use case* akan terlihat dimana pengguna*,* memberikan perintah atau aksi dan respon apa yang akan diberikan oleh sistem kepada teman*,* setelah itu teman akan memberikan perintah atau aksi pada setiap bagian-bagian *use case* yang ada.

# *F. Activity Diagram*

*Activity Diagram* menggambarkan berbagai alir aktivitas dalam sistem yang sedang dirancang, bagaimana masingmasing alir berawal, *decision* yang mungkin terjadi, dan bagaimana mereka berakhir. *Activity Diagram* juga dapat menggambarkan proses paralel yang mungkin terjadi pada beberapa eksekusi.

Sebuah aktivitas dapat direalisasikan oleh satu *use case* atau lebih. Aktivitas menggambarkan proses yang berjalan, sementara *use case* menggambarkan bagaimana aktor menggunakan sistem untuk melakukan aktivitas.

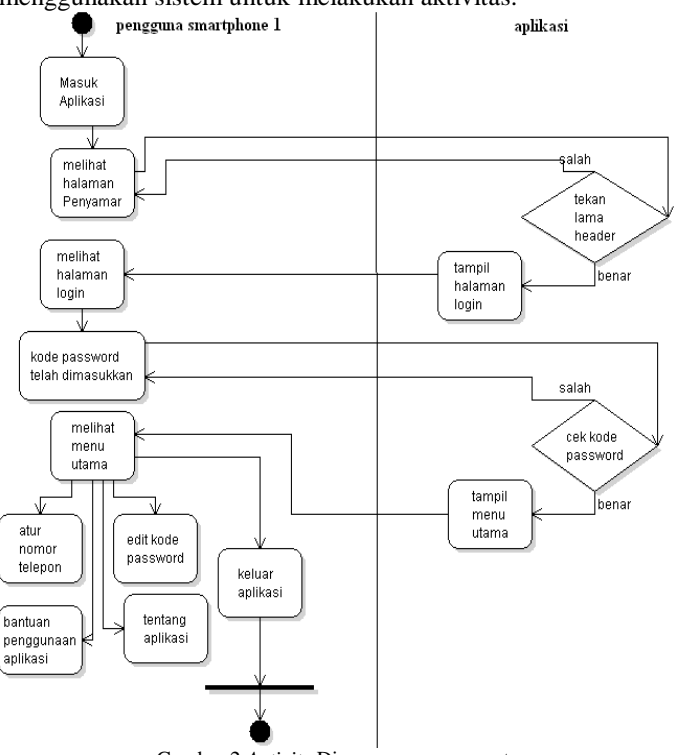

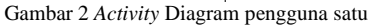

Gambar 2 menjelaskan pengguna masuk aplikasi dan melihat halaman penyamaran, lalu menekan lama pada bagian header, jika tekan lama benar, maka akan menampilkan halaman login, dimana pengguna masuk kedalam aplikasi dan memasukkan kode kunci, kemudian sistem mengecek kode kunci apakah benar atau tidak. Jika benar, maka aplikasi akan masuk ke menu utama yakni atur nomor telepon, edit kode password, bantuan penggunaan aplikasi, tentang aplikasi, serta keluar aplikasi.

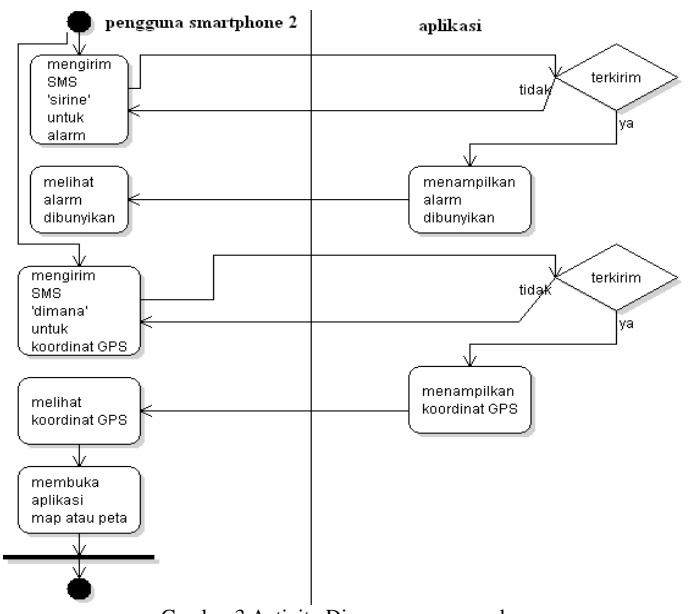

Gambar 3 Activity Diagram pengguna dua *Jurnal Teknologi dan Sistem Komputer, Vol.3, No.2, April 2015 (e-ISSN: 2338-0403)* JTsiskom - 181

Gambar 3 menjelaskan pengguna mengirim SMS "sirine" untuk membunyikan suara alarm, jika pesan terkirim, maka akan terlihat dan tampil alarm dibunyikan. Kemudian pengguna juga mengirim SMS "dimana" untuk mendapat koordinat GPS, jika pesan terkirim, maka akan terlihat dan tampil koordinat,

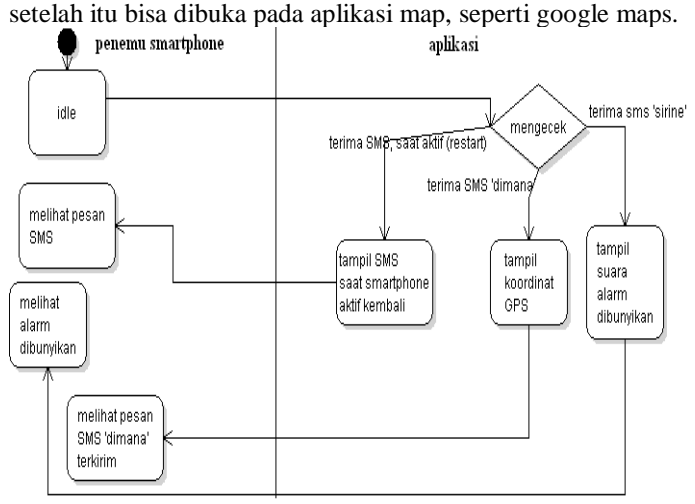

Gambar 4 Activity Diagram penemu smartphone

Gambar 4 menjelaskan bahwa penemu tidak sadar, jika perintah SMS telah dikirim secara otomatis, kalau smartphone mengalami pengaktifan kembali atau restart. setelah itu nomor telepon yang mengirim SMS pengaktifan, kirim SMS balik dengan perintah SMS "sirine" "dimana". Kalau perintah SMS berhasil terkirim, maka perintah SMS "sirine" untuk membunyikan alarm, sedangkan perintah SMS "dimana untuk mendapatkan koordinat GPS, kemudian bisa membuka pada aplikasi map, seperti google maps.

# *G.Class Diagram*

*Class* diagram merupakan struktur statis yang menggambarkan struktur dari suatu sistem dengan menunjukkan sistem kelas, atribut, operasi, dan hubungan antara objek-objek, sekaligus menawarkan layanan untuk memanipulasi keadaan tersebut (metode/fungsi). Tujuannya untuk menunjukkan hubungan, atau *asosiasi,* yang dimiliki suatu kelas dengan kelas yang lain.

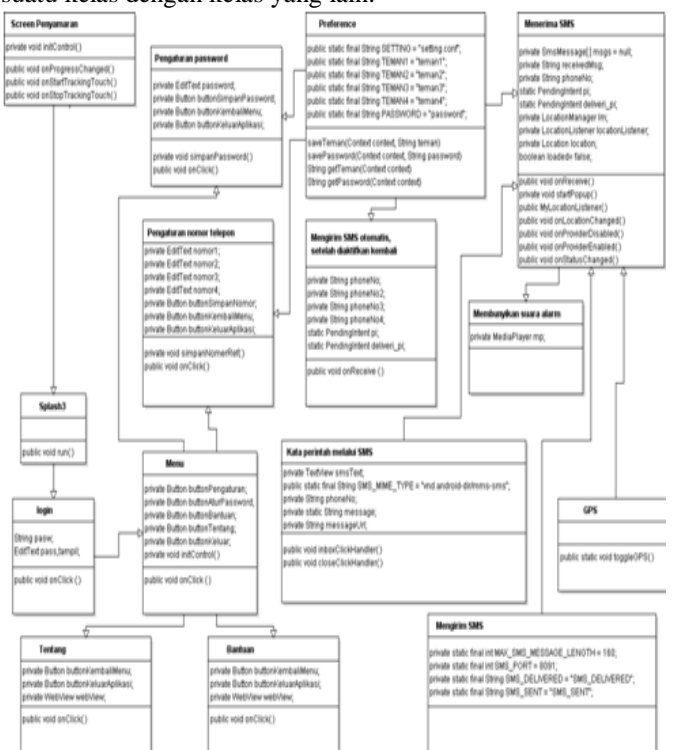

# IV. ANALISA PEMBAHASAN

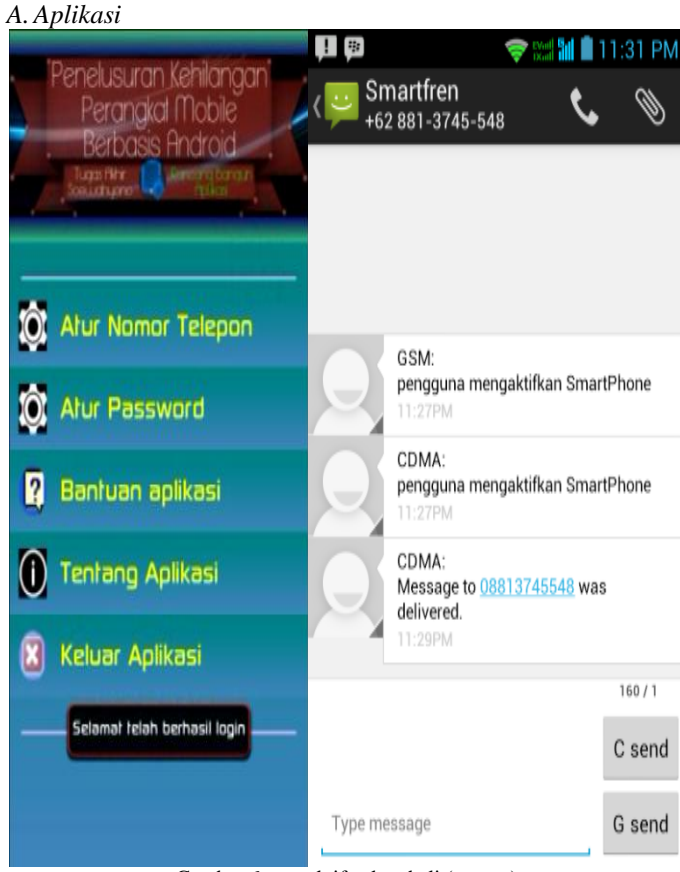

Gambar 6 pengaktifan kembali (*restart*)

Gambar 6 menerangkan jika *smartphone* yang sudah memakai aplikasi penelusuran kehilangan, telah mengalami pengaktifan kembali (*reboot*), maka nomor telepon teman yang sudah terdaftar, akan menerima pesan SMS yaitu pengguna mengaktifkan *smartphone.*

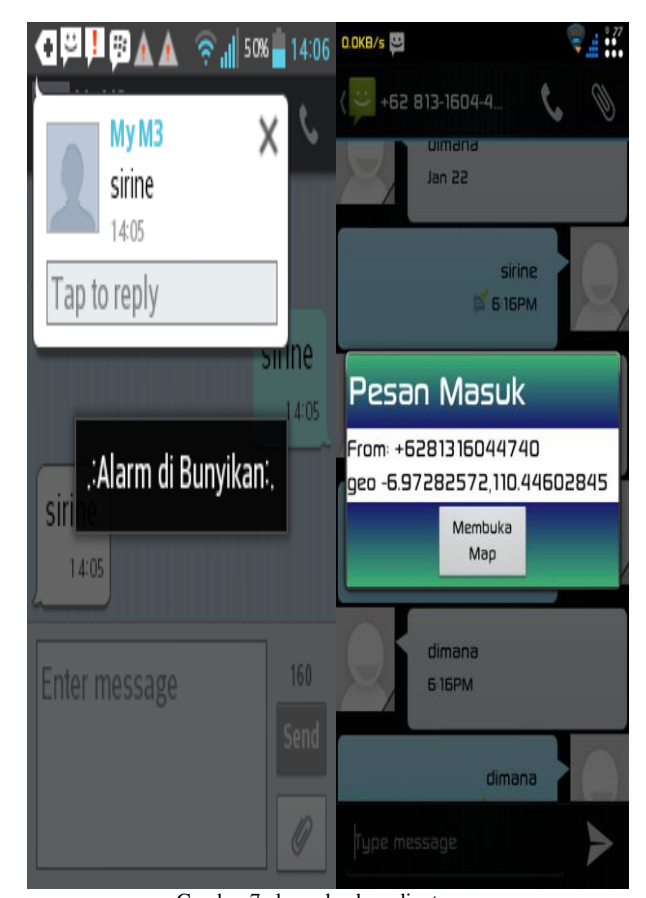

Gambar 5 Class Diagram<br>*Jurnal Teknologi dan Sistem Komputer, Vol.3, No.2, April 2015 (e-ISSN: 2338-0403)* Gambar 7 alarm dan koordinat man Gambar 7 alarm dan koordinat map<br>TSiskom - 182

Gambar 7 menjelaskan perintah melalui SMS "sirine", yang dikirim ke nomor teman yang sudah terdaftar, kalau pesan SMS telah terkirim, maka akan otomatis muncul bunyi suara alarm. Dan menerangkan perintah SMS "dimana", yang dikirim ke nomor teman yang sudah terdaftar, kalau pesan SMS telah terkirim, akan menginformasikan posisi *smartphone* yang hilang, berupa koordinat lintang dan koordinat bujur. Serta terdapat tombol "Buka Map" yang berfungsi untuk menerjemahkan koordinat lintang dan bujur yang diterima ke dalam aplikasi map(*google map*)

Gambar 8 menunjukkan lokasi keberadaan *smartphone* yang hilang, yang berdasarkan koordinat lintang dan koordinat bujur. Lokasi keberadaan yang sudah ditemukan, akan ditandai dengan simbol *marker* sehingga memudahkan pengguna untuk mengetahui posisi lokasinya.

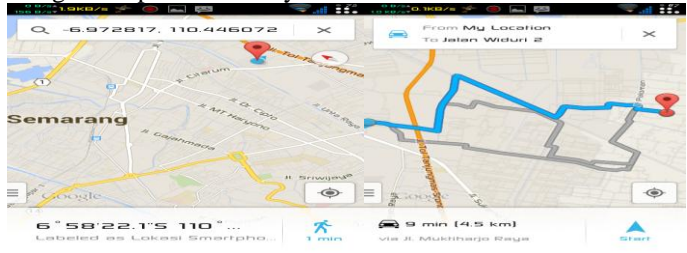

Gambar 8 lokasi keberadaan *smartphone*

#### *B.Pengujian perangkat lunak*

Dilakukan agar memastikan respon masukan yang menjalankan proses, dapat menghasilkan keluaran sesuai dengan rancangan. Serta untuk mencari kesalahan pemrograman, pengujian juga digunakan untuk melakukan verifikasi dan validasi hasil terhadap perancangan dan analisis.

Pengujian black box yang ditunjukan tabel 1, adanya pengujian identifikasi, serta pelaksanaan pengujian menu utama pada aplikasi.

Kasus uji aplikasi penelusuran kehilangan perangkat mobile berbasis android, ditunjukkan pada tabel 2 layar penyamar, tabel 3 halaman login, tabel 4 menu utama aplikasi.

| PENGUJIAN <i>DL</i> ACK <i>DUX</i> |              |              |              |         |              |  |
|------------------------------------|--------------|--------------|--------------|---------|--------------|--|
| Kelas                              | Butir        | Identifikasi |              | Tingkat | Jenis        |  |
| Uji                                | Uji          | Sumber       | Hasil        | Penguji | Pengu        |  |
|                                    |              |              |              | an      | jian         |  |
| Layar                              | Menampil     | Usecase      | <b>Kasus</b> | Penguji | <b>Black</b> |  |
| Penya                              | tujuh<br>kan | 1            | Uji          | an      | Box          |  |
| mar                                | tombol       |              | 1            | sistem  |              |  |
|                                    | geser dan    |              |              |         |              |  |
|                                    | tombol       |              |              |         |              |  |
|                                    | tekan        |              |              |         |              |  |
|                                    | lama pada    |              |              |         |              |  |
|                                    | bagian       |              |              |         |              |  |
|                                    | header       |              |              |         |              |  |
| Hala                               | Menampil     | Usecase      | Kasus        | Penguji | <b>Black</b> |  |
| man                                | kan          | 2            | Uji          | an      | Box          |  |
| login                              | halaman      |              | 2            | sistem  |              |  |
|                                    | password     |              |              |         |              |  |
|                                    | empat        |              |              |         |              |  |
|                                    | digit        |              |              |         |              |  |
|                                    | angka        |              |              |         |              |  |
| Hala                               | Menampil     | Usecase      | <b>Kasus</b> | Penguji | <b>Black</b> |  |
| man                                | kan          | 3            | Uji          | an      | Box          |  |
| Menu                               | beberapa     |              | 3            | sistem  |              |  |
| Utam                               | menu         |              |              |         |              |  |
| a                                  | ada<br>yang  |              |              |         |              |  |
|                                    | di aplikasi  |              |              |         |              |  |
|                                    | terdiri dari |              |              |         |              |  |

TABEL I PENGUJIAN *BLACK BOX*

| atur      |  |  |
|-----------|--|--|
| nomor     |  |  |
| telepon,  |  |  |
| atur      |  |  |
| password, |  |  |
| bantuan   |  |  |
| aplikasi, |  |  |
| tentang   |  |  |
| aplikasi, |  |  |
| keluar    |  |  |
| aplikasi  |  |  |

TABEL II KASUS UJI APLIKASI PADA HALAMAN PENYAMAR

| Identifikasi  | Kasus Uji                                                                                                    |  |  |  |
|---------------|----------------------------------------------------------------------------------------------------|--|--|--|
| Deskripsi     | Layar penyamar                                                                                                    |  |  |  |
| Prosedur      | Ada tujuh tombol geser dan tombol tekan                                                                                                    |  |  |  |
| Pengujian     | lama, untuk tombol tekan lama berfungsi<br>melanjutkan ke halaman<br>untuk<br>layar                                                                                           |  |  |  |
|               | berikutnya                                                                                                    |  |  |  |
| Masukan       | Menekan lama sekitar 2-3 detik pada bagian<br>judul                                                                                                    |  |  |  |
| Keluaran      | Selanjutnya sistem menampilkan halaman                                                                                                    |  |  |  |
| yang          | login, jika telah menekan lama sekitar 2-3                                                                                                    |  |  |  |
| diharapkan    | detik pada tombol bagian judul.<br>sedangkan jika melakukan tekan tombol<br>sebentar maupun beberapa kali tekan tombol,<br>maka tidak akan bisa menampilkan halaman<br>login. |  |  |  |
| Kriteria      | Memenuhi validasi, jika keluaran<br>yang                                                                                                    |  |  |  |
| Evaluasi      | diharapkan telah terpenuhi                                                                                                    |  |  |  |
| Hasil         |                                                                                                    |  |  |  |
| Hasil<br>yang | Dengan diberikan masukan sesuai rencana                                                                                                    |  |  |  |
| di dapat      | pengujian, sistem telah dapat memberikan                                                                                                    |  |  |  |
|               | keluaran (tampilan dan fungsi), sesuai yang                                                                                                    |  |  |  |
|               | diharapkan                                                                                                    |  |  |  |
| Kesimpulan    | <b>Sukses</b>                                                                                                    |  |  |  |

TABEL III K<br>Kasus UTI April 200

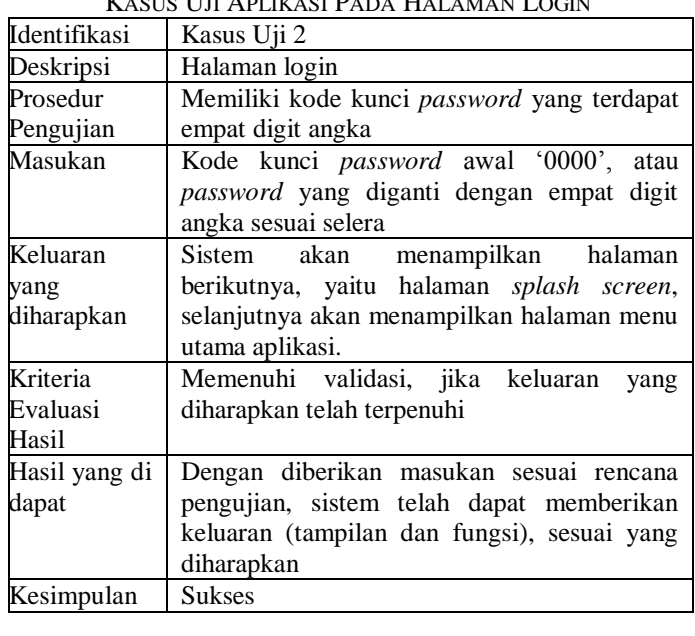

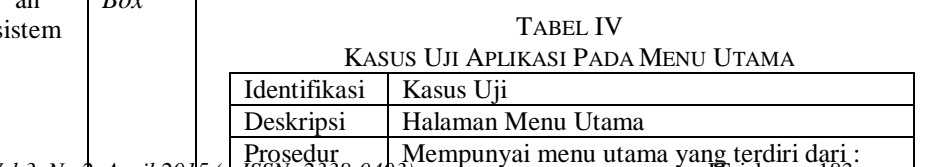

terdiri dari *Jurnal Teknologi dan Sistem Komputer, Vol.3, No.2, April 2015 (e-ISSN: 2338-0403)* JTsiskom - 183

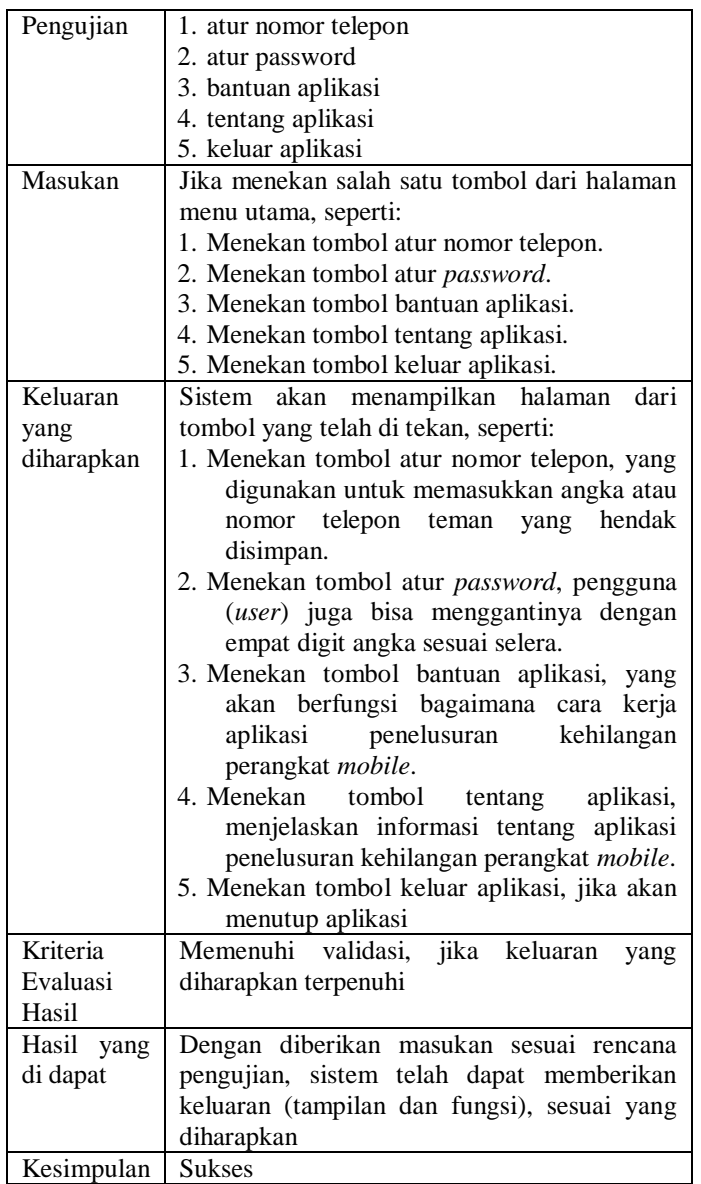

# V. KESIMPULAN DAN SARAN

Pada bagian ini akan dijelaskan kesimpulan dan saran dari hasil penelitian dan pembahasan.

#### *A. Kesimpulan*

Berdasarkan hasil penelitian dan pembahasan, maka dapat diambil kesimpulan sebagai berikut :

- 1. Mengetahui posisi letak keberadaan *smartphone* yang hilang maupun lupa menaruhnya, dengan bantuan peta digital, seperti *google maps*.
- 2.Jika aplikasi penelusuran kehilangan perangkat mobile *smartphone* sudah terpasang, maka akan mengirim SMS secara otomatis saat *smartphone* mengalami pengaktifan kembali (*reboot)*, jika nomor telepon teman sudah di daftarkan sebelumnya pada *form* isi nomor telepon, jadi pengguna (*user*) tidak perlu khawatir, kalau pihak pencuri atau tangan jahil telah mengganti nomor *simcard* pada *smartphone* yang hilang, karena pengguna atau teman akan mengetahuinya jika nomor kartu yang baru telah diaktifkan kembali oleh *smartphone* hilang.
- 3. Demi terjaganya keamanan aplikasi penelusuran kehilangan perangkat *mobile* dilengkapi layar penyamar dan kode kunci password, serta mendaftarkan empat nomor teman yang dapat menginformasikan keadaan *smartphone* yang hilang.

*B. Saran*

Terdapat beberapa saran dari hasil penelitian yaitu sebagai berikut :

- 1. Kemampuan sinyal dari perangkat mobile, mempengaruhi alur kerjanya aplikasi penelusuran kehilangan perangkat mobile dalam menentukan posisi koordinat.
- 2.Pengembangan selanjutnya, diharapkan aplikasi penelusuran kehilangan perangkat mobile, bisa dikendalikan dari jarak jauh, agar penemu tidak bisa mengakses data yang bersifat penting.
- 3. Aplikasi penelusuran masih memerlukan fitur tambahan berupa aplikasi *maps, Google Maps* yang digunakan untuk menelusuri posisi keberadaan koordinat lintang dan koordinat bujur dari keluaran perangkat GPS *smartphone* yang hilang.

### DAFTAR PUSTAKA

- [1]. Ableson, W.F., 2012. *Android in Action*, Shelter Island: Manning.
- [2]. Adil, Ratna (2009). Sistem Informasi Via Sms Gateway Antara Pihak Kepolisian Dengan Pengemudi : Politeknik Elektronika Negeri Surabaya.
- [3]. Cinar, O., 2012. *Android Apps With Eclipse,* Apress.
- [4]. H, Nazruddin Safaat, *Pemrograman Aplikasi Mobile Smartphone dan Tablet PC Berbasis Android*, Informatika, Bandung, 2012.
- [5]. Hans-Erik Eriksson dan Manus Penker. 1998. UML Toolkit
- [6]. Hermawan, Stepasnus (2011). Mudah Membuat Aplikasi Android : Andi
- [7]. Ir. Ono. W. Purbo, PhD, 1997. Membuat Aplikasi Untuk Android
- [8]. Kendall, K.E., 2011. *Systems Analysis And Design*, New Jersey: Pearson.
- [9]. Muhhamad Admiral*, 2010. Aplikasi Pengingat Shalat dan Arah Kiblat Menggunakan Global Positioning System Berbasis Android,* Tugas Akhir, Teknik Informatika Institut Teknologi Indonesia.
- [10]. Nazruddin, S, *Aplikasi Berbasis Android*, Informatika. Bandung, 2013.
- [11]. Nugraha, I.S., 2013. *Perancangan Aplikasi Augmented Reality Untuk Pembelajaran Pengenalan Alat Musik Piano Berbasis Android.* Tugas Akhir Teknik Sistem Komputer Undip.
- [12]. Pressman, Roger. S, Ph.D. 2010. *Software Engineering: A Practitioner Approach.* New York: The McGraw-Hill Companies Inc.
- [13]. Siahaan, R.R., 2013. *Implementasi Sistem Informasi Geografis Daerah Pariwisata Kota Semarang Berbasis Android Dengan Global Positioning System (Gps)*. Tugas Akhir Teknik Sistem Komputer Undip.
- [14]. Siregar, Ivan Michael, *Membongkar Source Code Berbagai Aplikasi Android*, Gava Media, Yogyakarta. 2011.
- [15]. Yasin, V., *Rekayasa Perangkat Lunak*, Mitra Wacana Media, Jakarta,